# O S V R | HACKER DEV KIT

# 目次

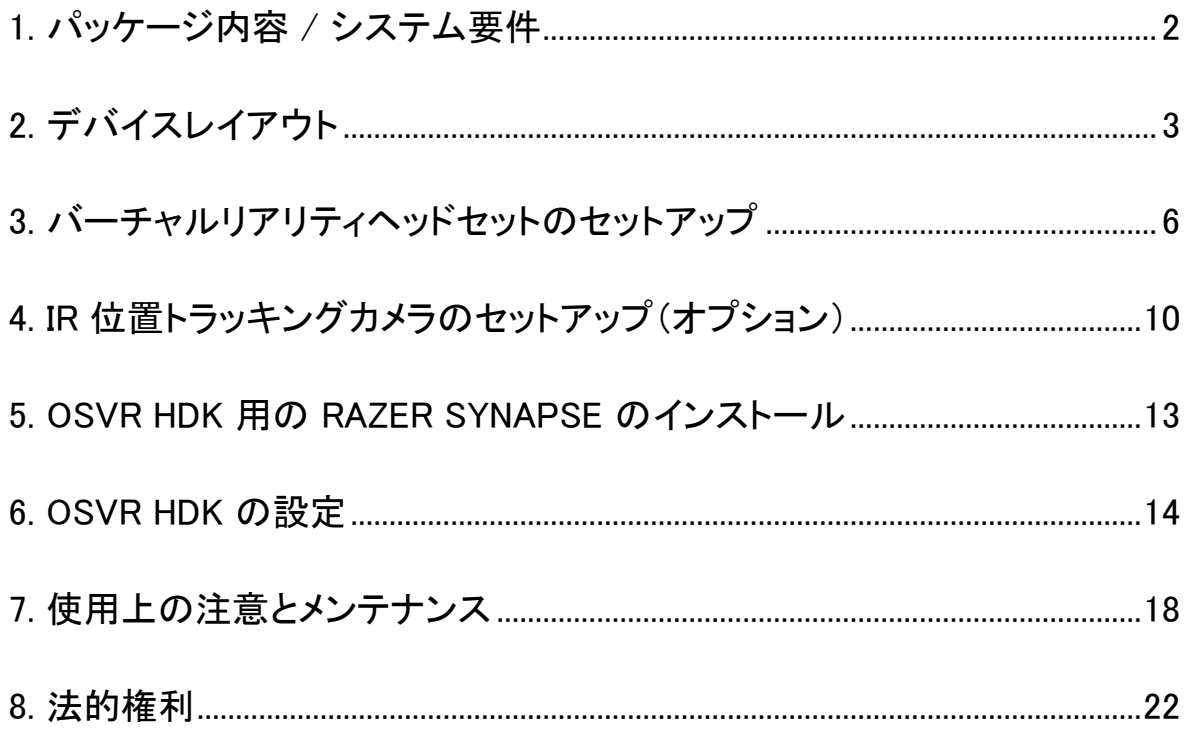

## <span id="page-1-0"></span>1. パッケージ内容 / システム要件

## パッケージ内容

- 360°位置トラッキング可能な着脱式 IR センサーボックス付きヘッドマウントデ ィスプレイ(HMD)モジュール
- ベルトボックスモジュール
- HDMI & USB コンボケーブル
- IR 位置トラッキングカメラ
- カメラスタンド
- USB カメラケーブル
- 電源および IR カメラ同期信号用スプリットケーブル
- 着脱式ブラシ付きエアパッファ
- パワーサプライキット
- 重要な製品情報ガイド

\* 特定の地域用のアダプタープラグまたは電源コードが含まれる場合があります。

## 最小システム要件

- 2Ghz クアッドコア CPU
- 2GB 以上のシステムメモリー
- 1  $x$  USB 2.0ポート
- HDMI 1.3互換ポート

#### システム要件

- Windows® 10 / Windows® 8 / Windows® 7
- インターネット接続
- ハードディスク空き容量 100 MB 以上

# <span id="page-2-0"></span>2. デバイスレイアウト

ヘッドマウントディスプレイモジュール

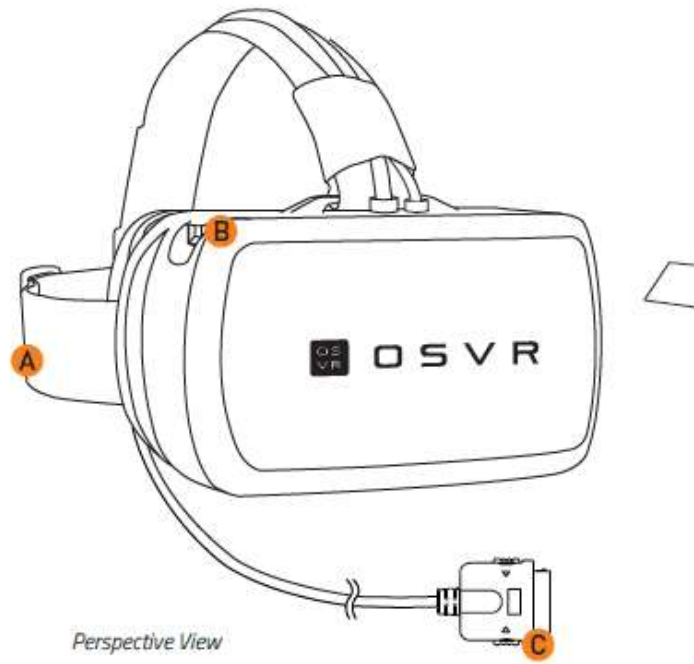

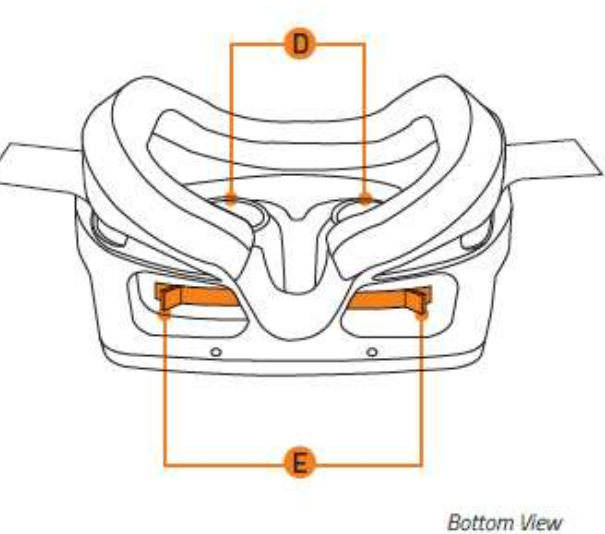

- A. 調整式ヘッドストラップ
- B. 外部 USB 3.0拡張ポート
- C. 専用 HMD コネクタ
- D. 調整式光学レンズ
- E. 独立型調整レバー(左右の目に1個ずつ)

## ベルトボックスモジュール

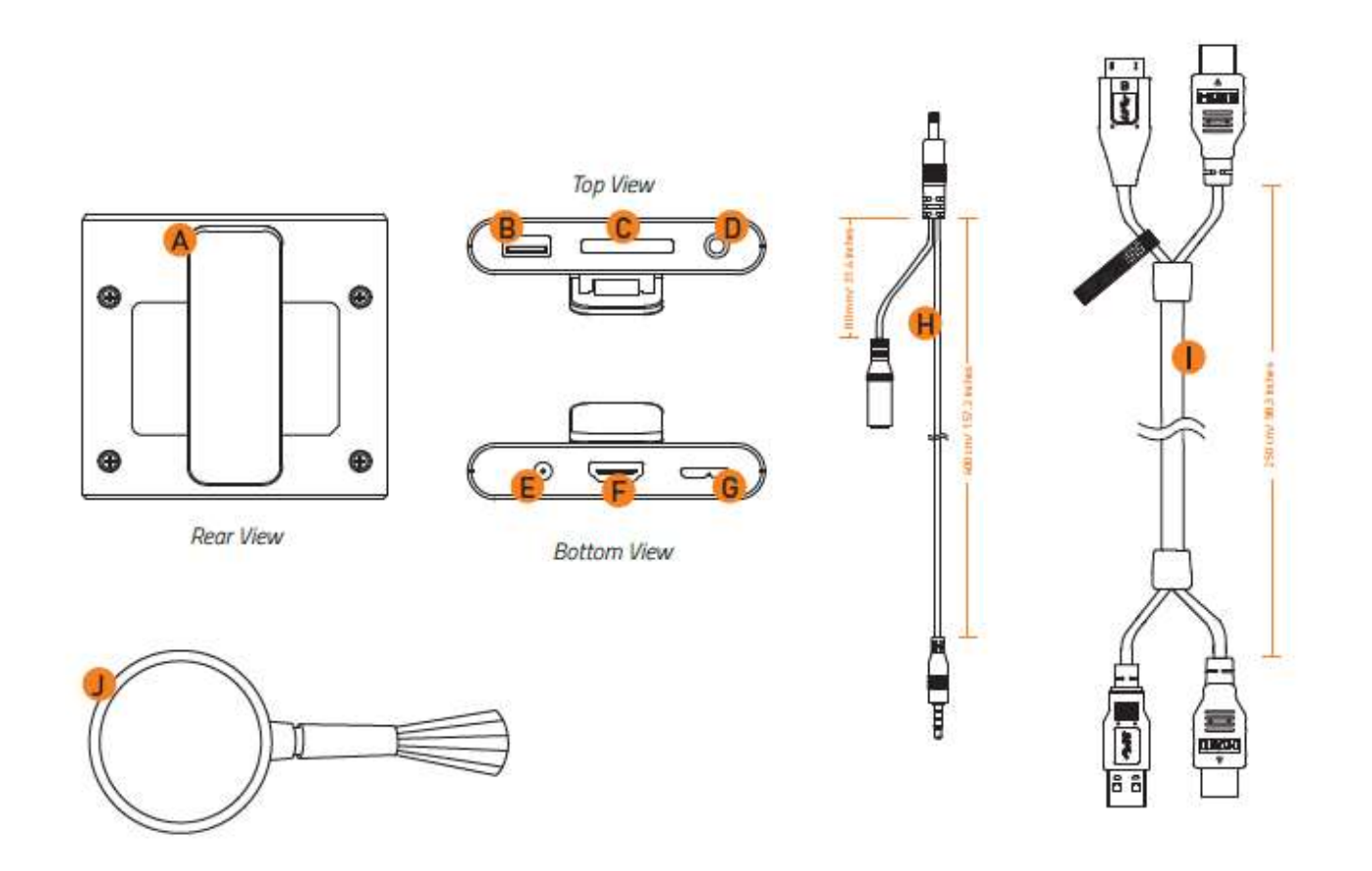

- A. ベルトクリップ
- B. 外部 USB 3.0拡張ポート
- C. 専用 HMD ポート
- D. 3.5mm オーディオジャック(マイク入力付き)
- E. 電源ジャック
- F. HDMI コネクタ
- G. USB 3.0コネクタ
- H. 電源および IR カメラ同期信号用スプリットケーブル
- I. HDMI & USB コンボケーブル
- J. 着脱式ブラシ付きエアパッファ

## IR 位置トラッキングキット

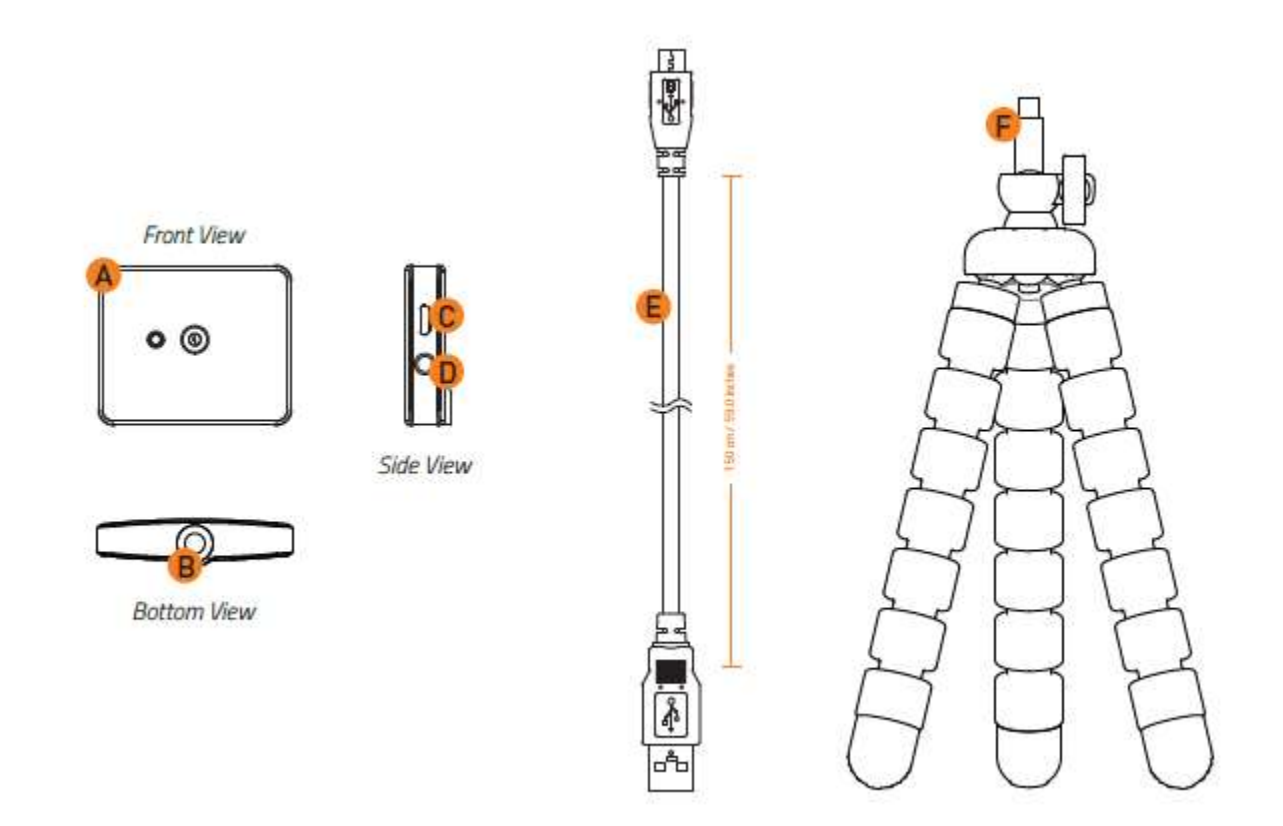

- A. IR 位置トラッキングカメラ
- B. 取付穴
- C. マイクロ USB ポート
- D. 3.5mm スプリットケーブルポート
- E. USB カメラケーブル
- F. カメラスタンド

<span id="page-5-0"></span>3. バーチャルリアリティヘッドセットのセットアップ

1. 専用 HDMI コネクタをベルトボックスモジュールに接続します。

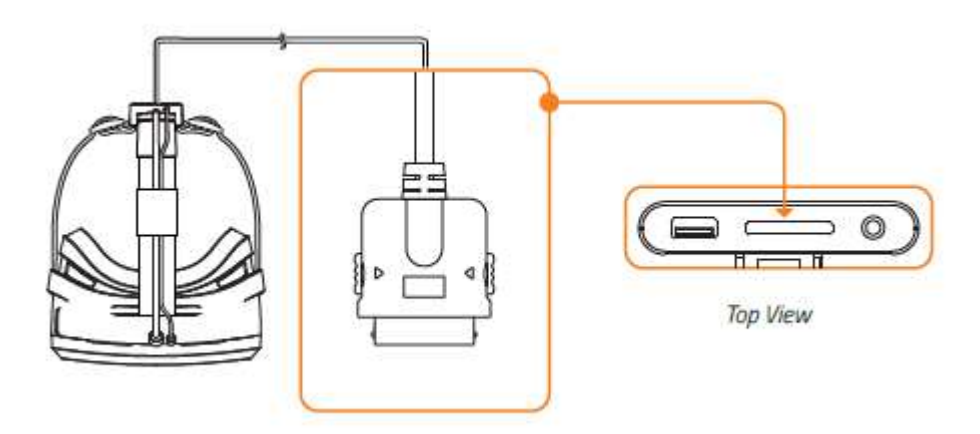

2. HMD & USB ケーブルをベルトボックスモジュールに接続します。

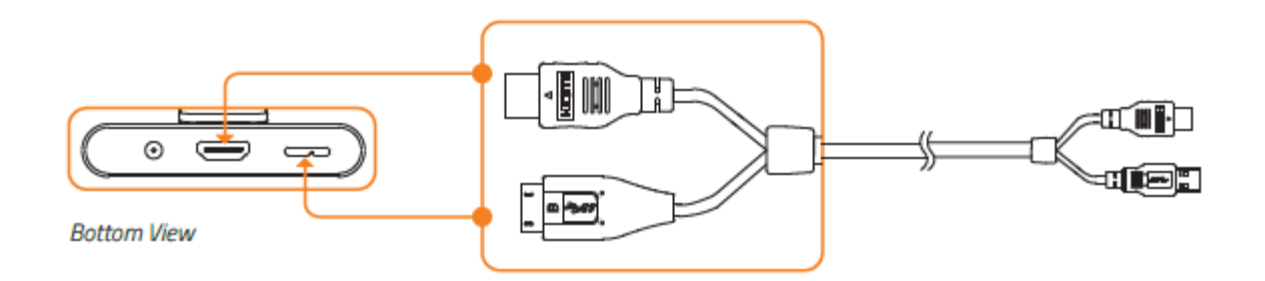

3. HDMI & USB 3.0 ケーブルを PC に接続します。

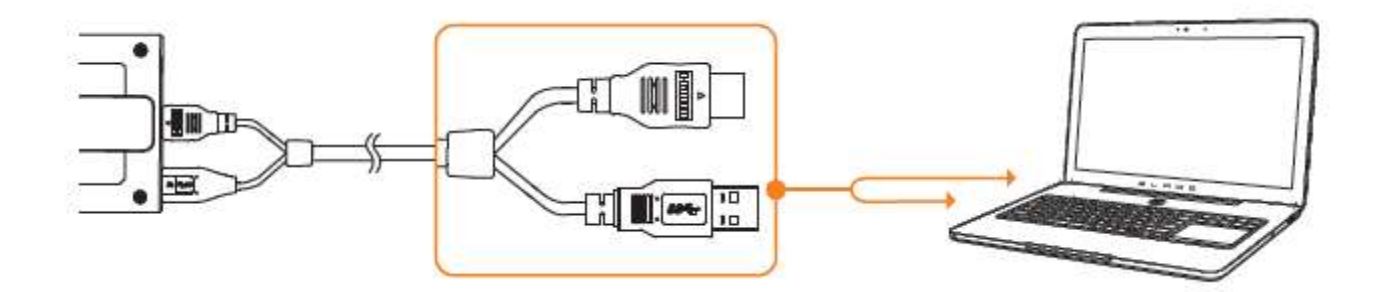

4. スプリットケーブルのベルトボックスプラグをベルトボックスモジュールに接続し ます。

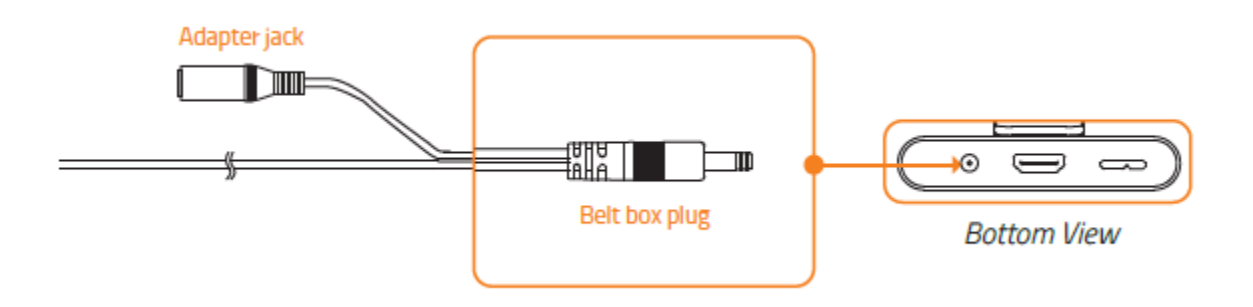

5. スプリットケーブルのアダプタージャックを電源アダプターのアダプタープラグに 接続し、電源ソケットに差し込みます。

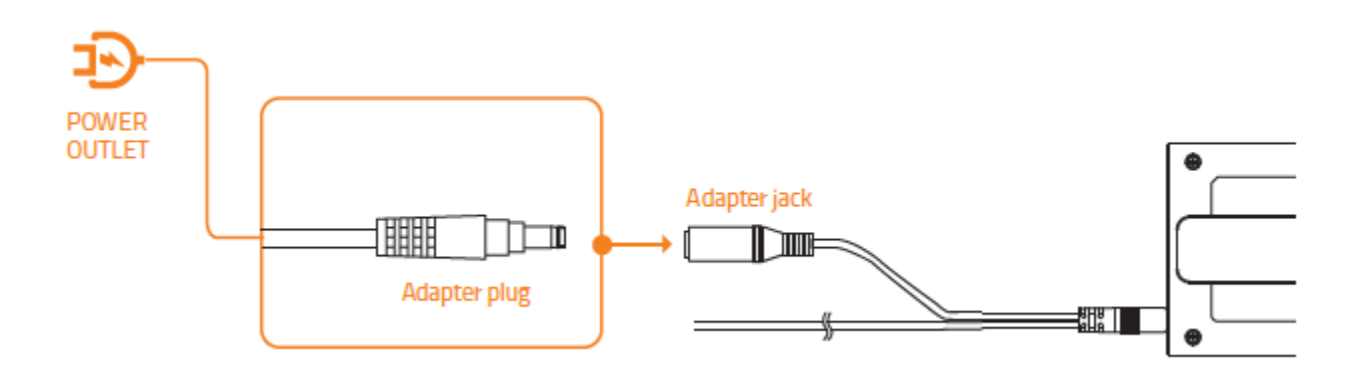

6. OSVR ハッカー開発キットソフトウェアを [osvr.github.io](http://www.osvr.github.io/) からダウンロードして実行 します。.

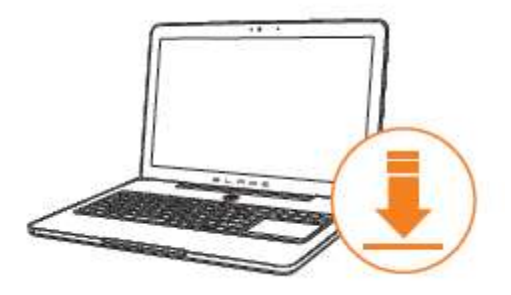

7. ベルトクリップを衣服に留め、ケーブルをケーブルファスナーにまとめます。

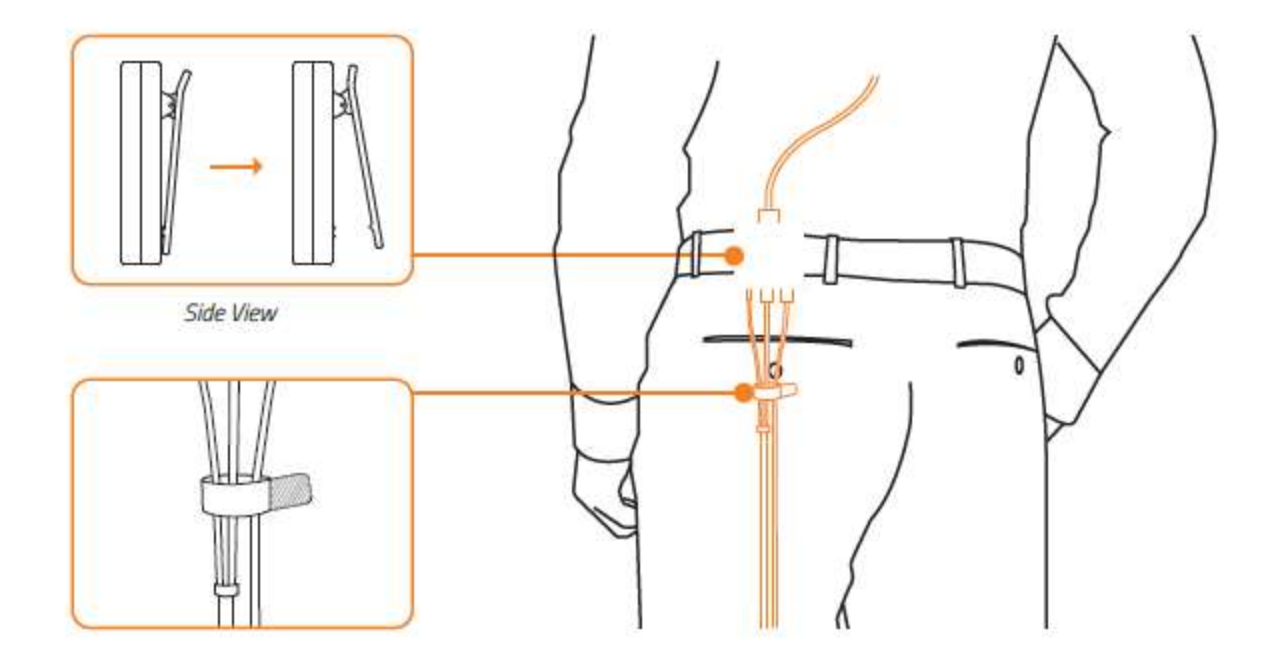

8. 保護レンズキャップを取り外します。

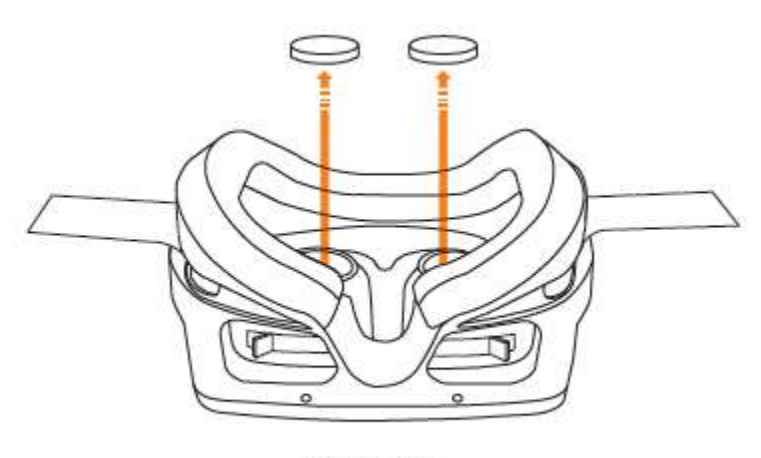

**Bottom View** 

9. HMD を着用し、心地よくフィットするようにストラップを調整します。

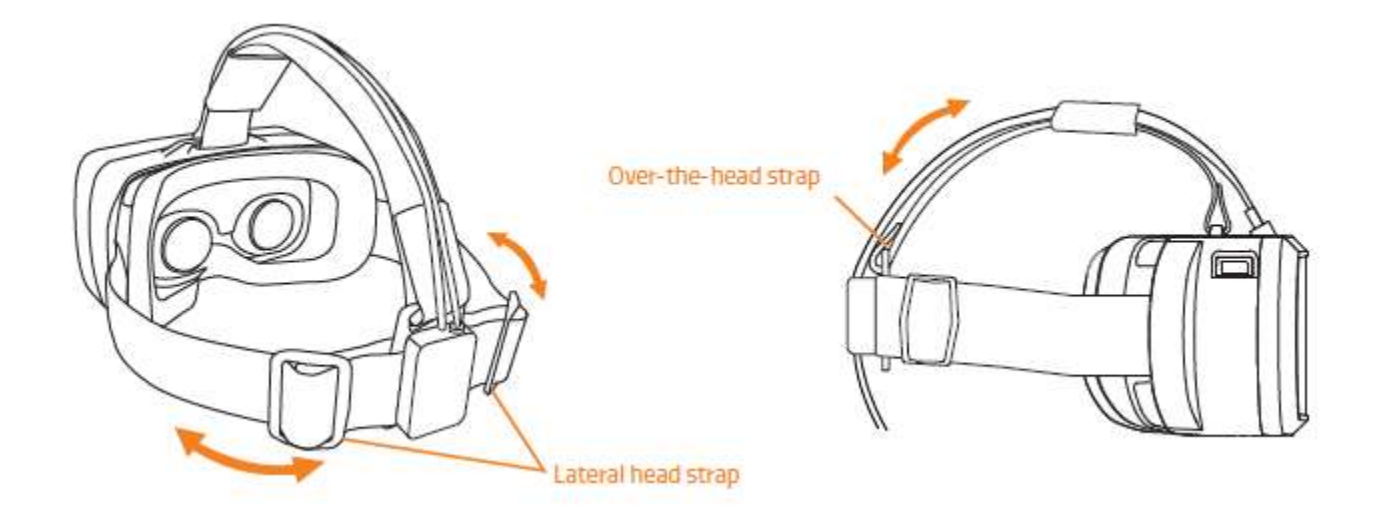

注:オーバーヘッドバンド式ストラップを締めると、鼻と顔にかかる HMD の圧力が小さくなります。 呼 吸が苦しくなったり、デバイスが頬骨に密着しすぎている場合は、ストラップのセットが長過ぎます。 これによって、重量も分散されるため、デバイスが軽く感じます。

10.視覚がマッチするように調整レバーを動かし、レンズを調整します。

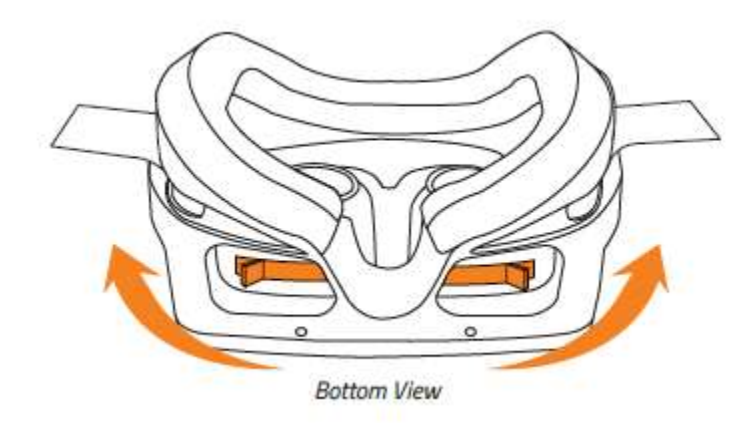

レンズを内側/外側に動かす

<span id="page-9-0"></span>4. IR 位置トラッキングカメラのセットアップ(オプション)

1. カメラスタンドを IR 位置トラッキングカメラに取り付けます。

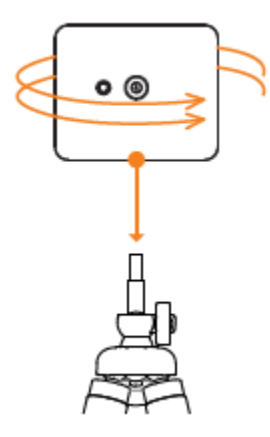

2. カメラをモニターの近くに置きます。

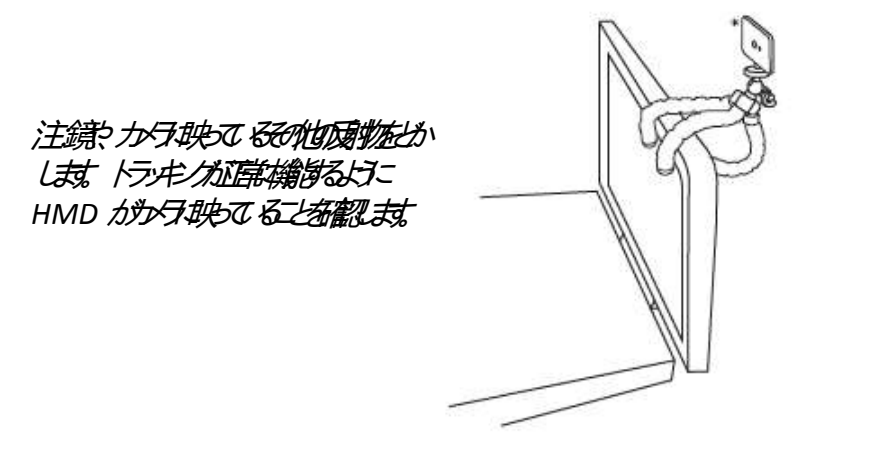

\*カタッ#選びる置

3. IR 位置トラッキングカメラを PC に接続します。

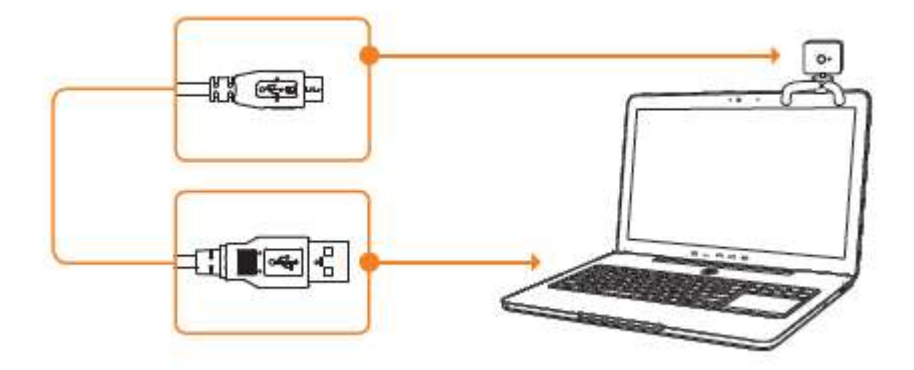

4. IR カメラ同期プラグを IR 位置トラッキングカメラに接続します。

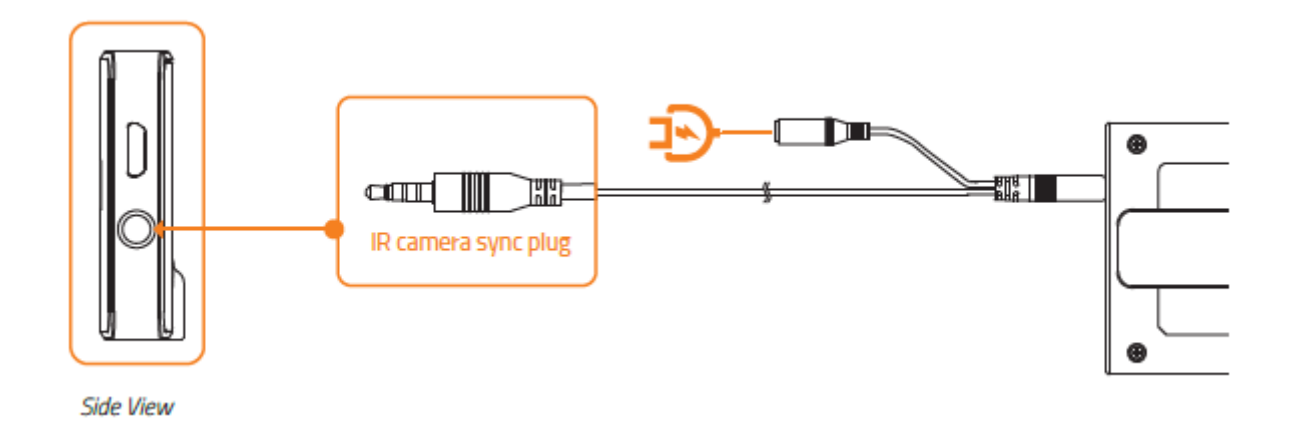

5. IR 位置トラッキングカメラの前から 3 メートル以内の場所に立ちます。

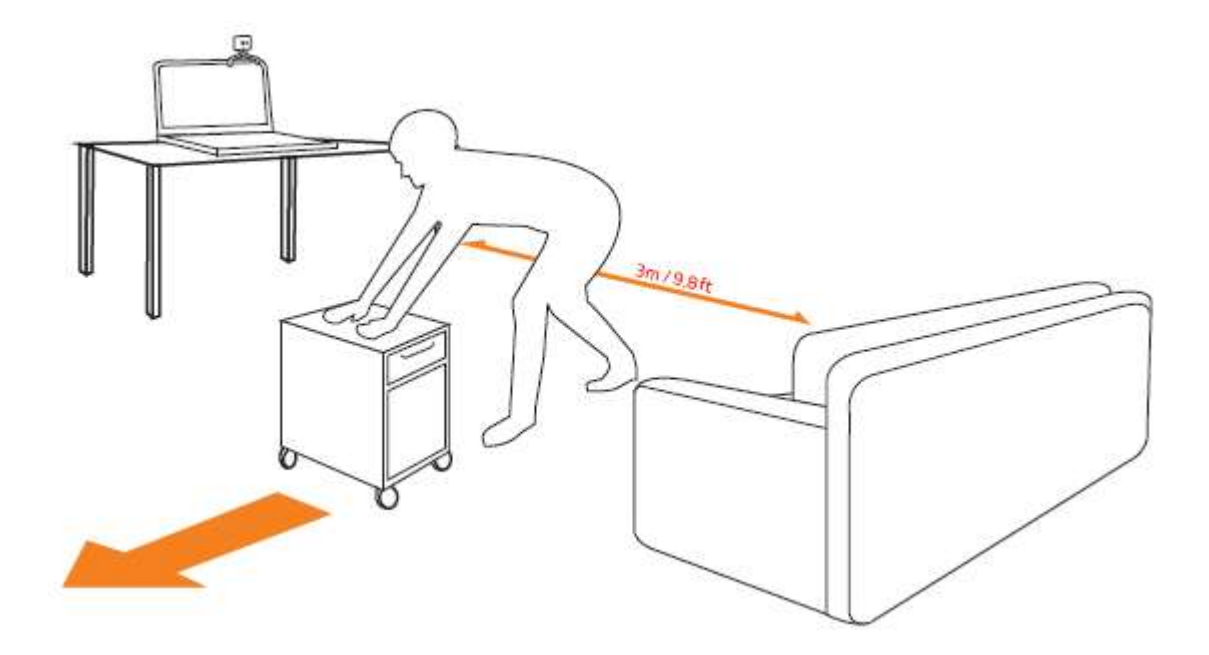

注:立ち位置に物や動く物体がないことを確認してください。

## 追加リンク

ご不明な点がある場合は、以下のリンクを参照してください。 はじめに:[start.osvr.org](http://www.start.osvr.org/) サポートポータル: [support.osvr.com/hc/en-us](http://www.support.osvr.com/hc/en-us) フォーラム: [osvr.org/forum](http://www.osvr.org/forum) Wiki:[wiki.osvr.com/doku.php](http://www.wiki.osvr.com/doku.php)

<span id="page-12-0"></span>5. OSVR HDK 用の RAZER SYNAPSE のインストール

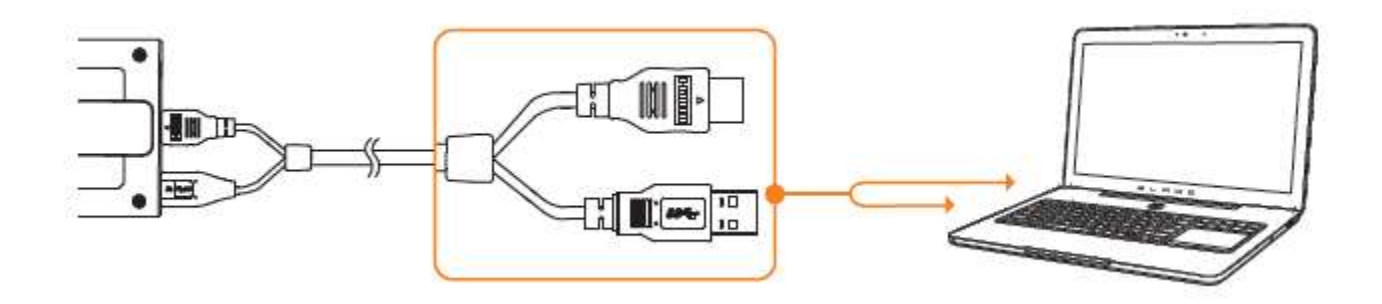

手順1: OSVR HDK がコンピューターに接続されていることを確認します。

手順2: 確認ダイアログが表示\*されたら Razer Synapse をインストールします。ある いは、インストーラを [www.razerzone.com/synapse](http://www.razerzone.com/synapse) からダウンロードします。.

手順3: Razer ID を登録するか、既存アカウントを使って Synapse にログインします。

\*Windows 8 以降の場合。

## <span id="page-13-0"></span>6. OSVR HDK の設定

免責事項: ここに記載されている機能を使用するには、Razer Synapse にログインしている必要があります。 また、これらの機能は現在のソフトウェアバージョンとオペレーティングシステムに基づいて変更 される場合があります。

### [デバイス概要] タブ

[デバイス概要] タブは、OSVR のデフォルトタブです。 このタブでは、Razer デバイス のモデルタイプ、ファームウェアバージョン、センサークラス、ポーリングレート、その他 の関連入力デバイスが表示されます。 また、[デバイス概要] タブでは、OSVR HDK コ ンフィグレータを起動したり、OSVR 開発者リソースウェブサイトを開いたり、Razer Cortex アプリを開いたりダウンロードしたりすることができます。

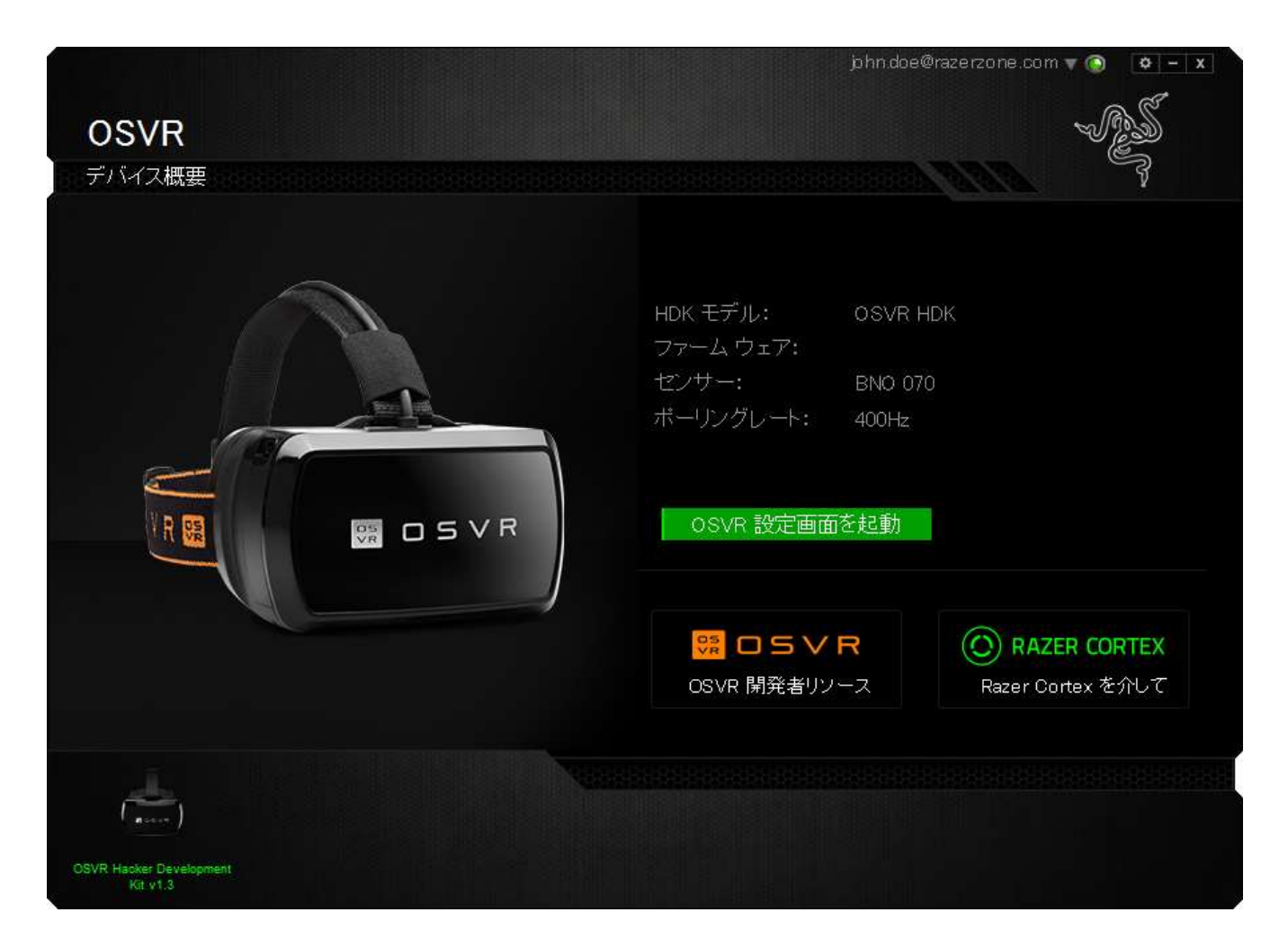

OSVR HDK コンフィグレータの起動を選択すると、新しいウィンドウが開き、プロファイ ルの設定、OSVR HDK の設定、設定の編集、OSVR HDK 関連コンテンツの表示が可 能です。

## [プロファイル] タブ

[プロファイル] タブでは、OSVR HDK をサポートする各種 VR アプリで使用するユーザ ープロファイルを設定できます。 このタブでは、性別や身長を選択したり、他の個人情 報を入力したりすることができます。 このような情報を開示したくない場合、ゲストモー ドを選択することができます。

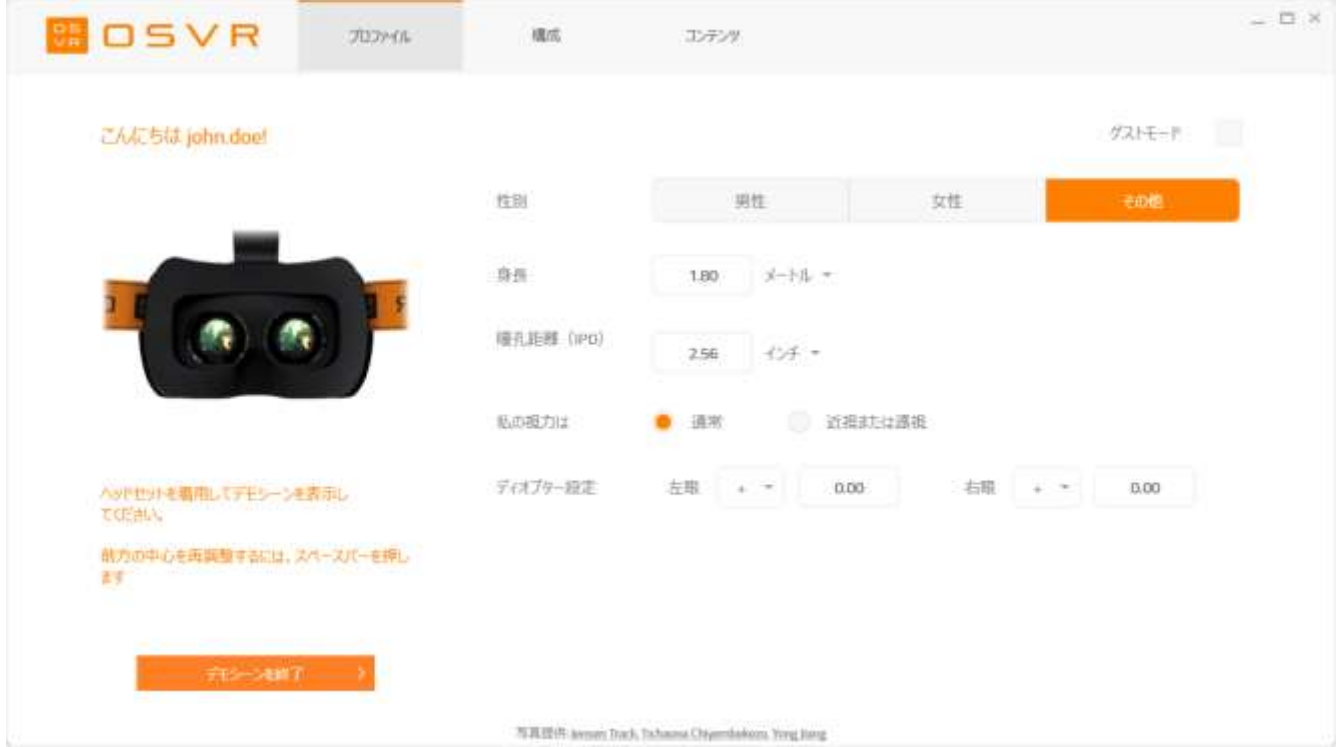

[プロファイル] タブでは、デモシーンを使用して瞳孔距離、視力、ジオプター設定を簡 単に設定できます。

## [構成] タブ

[構成] タブでは、段階別ガイドによって自分のユーザープロファイルを設定できます。

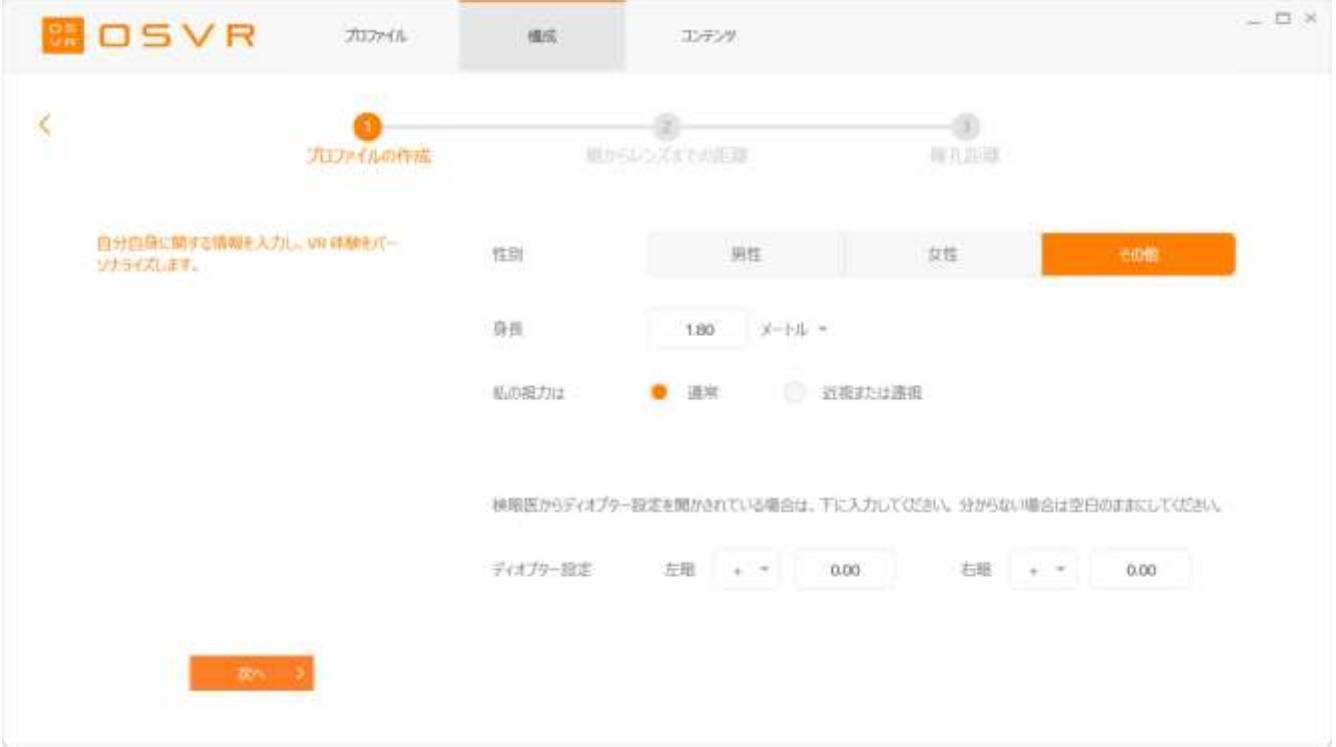

## [コンテンツ] タブ

[コンテンツ] タブでは、OSVR の開発ガイド、OSVR の使い方、OSVR プロジェクトへの 貢献などの OSVR 開発者リソースにアクセスできます。

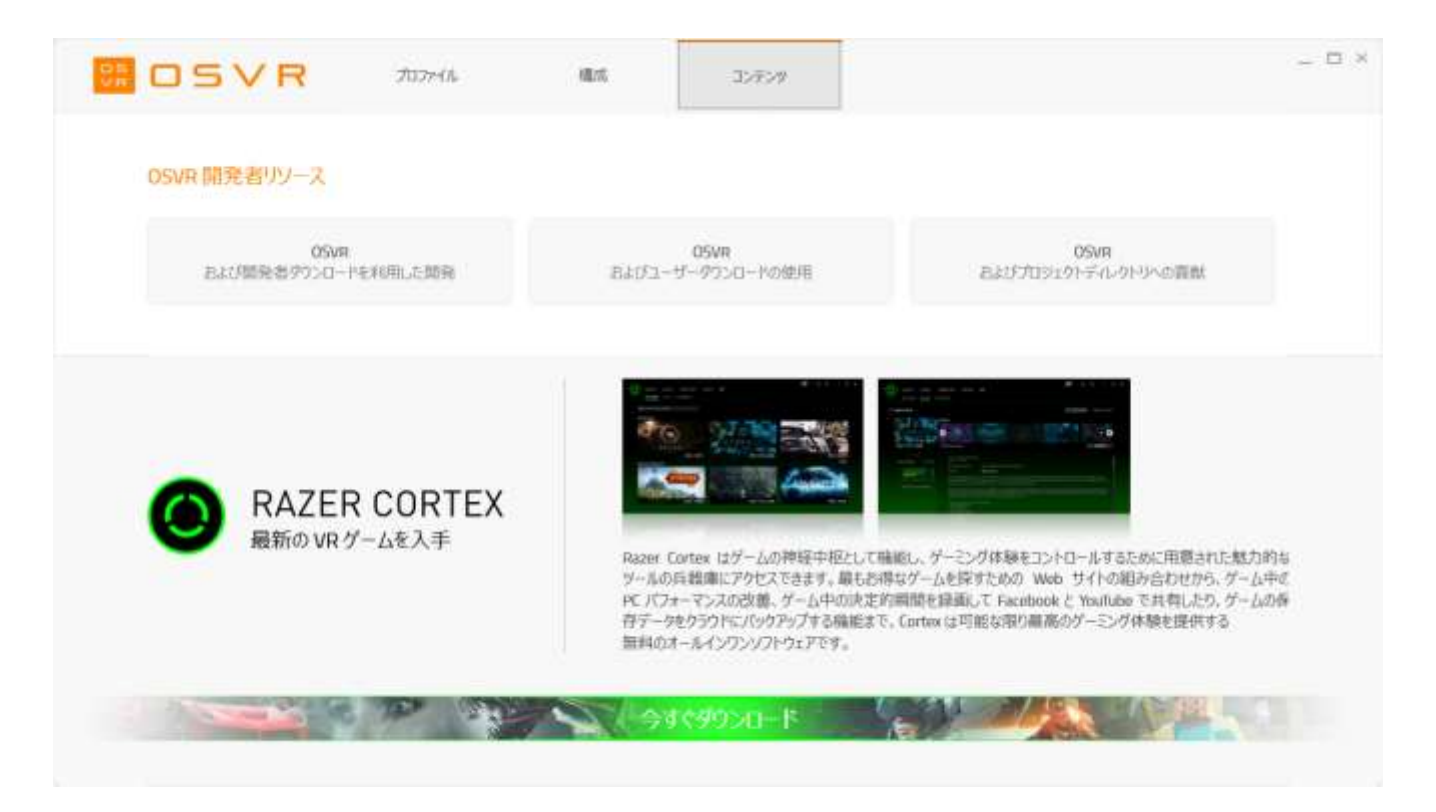

## <span id="page-17-0"></span>7. 使用上の注意とメンテナンス

事故、怪我、不快感、物的損害のリスクを抑えるため、ギアの VR を使用する前に以下の警告をよく お読みください。

#### 快適性

ヘッドセットが頭に水平に装着され、画面には 1 つの画像だけが鮮明に映っているこ とを確認してください。 ストラップを適切に調整してください。きつすぎると耳が挟まり、 ゆるすぎると頭から滑り落ちます。 ヘッドセット使用時はメガネをはずしてください。 メ ガネをつけたままでは、不快感を覚えたり顔を怪我したりする可能性があります。 視 力が悪い場合は、視力に合わせて個別の距離調整ノブをカスタマイズするか、コンタ クトレンズを装着することをお勧めします。

ヘッドセットの使い方に徐々になじみ、体が慣れるように調整してください。本デバイス を最初の数日間で 1 回に数分使うだけで、バーチャルリアリティに徐々に慣れていき ます。 疲労、睡眠不足、アルコールや薬物の服用時は、悪影響を受けやすくなるため 、本デバイスを使用しないでください。 必要ないと思っても、1 時間ごとに 10~15 分の 休憩を取ってください。 人によって体質は異なるため、不快感を覚えた場合は頻繁に 長めの休憩を取ってください。 バーチャルリアリティ体験で下半身の動きが不要な場 合は、常時座ったままで構いません。

#### 安全ガイドライン

OSVR HDK の使用時に最大限の安全を保証するため、以下のガイドラインに従うこと を推奨します。

- 1. デバイスの操作で問題がある場合は、デバイスのプラグを抜いて取り外し、 [www.osvr.com](http://www.osvr.com/) を参照してください。 どのような状況でも、ご自身で修理を試みな いでください。
- 2. 本デバイスを分解(30 日間保証の適用外になってしまいます)したり、電流不可 に問題のある状態で操作したりしないでください。
- 3. 本デバイスを液体に浸さないでください。 本製品を液体に浸すと、感電するおそ れがあります。
- 4. ヘッドセットの手入れには研磨洗浄剤や強い洗剤を使わないでください。
- 5. ヘッドセットを長時間直射日光の当たる場所や寒冷地に放置するなど、本デバ イスを極端な高温や低温にさらさないでください。
- 6. ストーブ・コンロ、ロウソク、暖炉などの火気に本デバイスをさらさない でください。
- 7. 本製品の処分は、お住まいの地域の環境法やガイドラインに従って行ってくだ さい。
- 8. ケーブルが破損したり配線がむき出しになったりした場合、本製品を使用しな いでください。 使用すると感電のおそれがあります。
- 9. システムの短絡を避けるため、製品付属の電源アダプターのみを使用してくだ さい。
- 10. 落下、揺さぶり、衝突、過度の折り曲げ、穿孔、寸断、本デバイスへの異物挿 入など、製品の改造や不正使用はしないでください。
- 11. 塵や埃、砂などの微小な固形物に本デバイスをさらさないでください。
- 12. 携帯電話、無線送信機、Wi-Fi ルーターなどの電波を発信するデバイスは、磁 気干渉によって本製品に影響を与える可能性があるため、それらのデバイス の近くに本製品を置かないでください。
- 13. ヘッドセットが過熱していると感じたら、本デバイスの使用を中止してください。 過熱したデバイスを長時間着用し続けると、皮膚を傷つけるおそれがあ ります。

#### メンテナンス

パッファと着脱式ブラシを使ってレンズを掃除してください。 視界が良好になるようにレ ンズには傷がつかないようにしてください。 HMD モジュールを装着する際には、埃が 溜まったりフォームクッションの質が低下したりしないように、顔を洗って汗や水滴を拭 ってください。 OSVR HDK に塗装しないでください。 本デバイスの可動部品や換気口 に塗料が詰まると、適切に動作しなくなります。

#### 健康に関する警告

光の点滅やパターンが引き金となり、重いめまい、発作、てんかん性発作または意識 喪失が起こる場合があります。 これは、意識喪失、発作またはてんかんを発症したこ とがない方でも、テレビ視聴、ビデオゲームプレイ、バーチャルリアリティ体験の最中 に起こる可能性があります。 発作、意識喪失またはその他にてんかん発作に関係す る症状を起こしたことがある方は、ヘッドセットを使用する前に医師の診察を受けてく ださい。 また、妊娠中の方、ご年配の方、心臓病やその他の重篤な病状を患っている 方も、ヘッドセットを使用する前に医師の診察を受けることをお勧めします。 発作、意 識喪失、眼精疲労、眼や筋肉のけいれん、不随意運動、視力変化、かすみ目、複視 またはその他の視覚異常を起こした場合、ただちに使用を中止してください。 斜視、 弱視または不同視の兆候がある場合、本デバイスによって症状が悪化する可能性が あるため使用しないでください。

ヘッドセットは没入型バーチャルリアリティを生み出し、現実の周囲の状況から注意を そらし、視界を完全にブロックします。 ヘッドセットの使用中は常に周囲にご注意くださ い。 できる限り座ったままで過ごし、ヘッドセットの使用中または使用直後は、他の人 、物体、階段、バルコニー、窓、家具、またはつまずいたり、ぶつかったり、転倒したり する可能性があるその他の物が近くにないよう、特別な注意を払ってください。 本デ バイスの使用中は、先が尖った物やその他の危険物を取り扱わないでください。 歩行 中、自転車に乗っているとき、運転中などの注意が必要な状況ではヘッドセットを絶対 に着用しないでください。

本デバイスを使用してビデオを視聴したりゲームをプレイしたりすると、視力の発育に 影響が出る可能性があるため、13 歳未満のお子様にはお勧めできません。 長時間 の使用は、お子様の目と手の協調関係、バランス、マルチタスク能力に悪影響を及ぼ す可能性があります。 事故や怪我を防ぐため、ヘッドセットおよびそのすべてのパー ツやアクセサリは、小さいお子様の手が届かない場所に保管してください。

OSVR HDK の使用時は、使用時間を制限し、頻繁に休憩を取ってください。 不快感を 覚えたら本デバイスの使用を中止してください。 乗り物酔いしやすい方も、本デバイス の使用時に同様の不快感を覚える場合があります。 吐き気、めまい、方向感覚の喪 失、過度の発汗、ふらつき、または眠気を感じたら、本デバイスの使用を直ちに注意し てください。 風邪、インフルエンザ、頭痛、片頭痛、または耳痛を患っているときは、症 状が悪化する可能性が増すため、ほん d ねバイスを使用しないでください。 あらゆる 症状が完全に弱まるまで、数時間は本デバイスを使用しないでください。 使用を再開 する前に、本製品が適切に設定されていることを確認してください。

## <span id="page-21-0"></span>8. 法的権利

#### 著作権および知的財産権情報

Razer Inc.(「Razer」)、そのライセンサーおよびパートナーは、本書に記載されている 製品に関する、著作権、商標、企業秘密、特許、特許出願、またはその他の知的財産 権を(登録、未登録に関わらず)所有することができます。 本書の提供により、上述の 著作権、商標、特許、または他の知的所有権の使用許諾がお客様に付与される訳で はありません。

OSVR ハッカー開発キット(「本製品」) は、パッケージなどに掲載された写真と異なる 場合があります。 Razer は、かかる違いまたは外観上の誤りには責任を負わないもの とします。 本書に記載されている情報は、予告なく変更される場合があります。

OSVR ハッカー開発キットは、対話式ソフトウェアアプリケーションの作成と開発はもち ろん、新しいハードウェアの統合を促進するため、単独で提供されます。 OSVR ハッカ ー開発キットを使用して作成、開発、および統合したすべての製品は、バーチャルリア リティヘッドセットでのみ使用されます。

#### 製品の限定保証

製品の限定保証の最新かつ現行の条件については、[www.osvr.com/warranty](http://www.osvr.com/warranty) を参照 してください。.

#### 法的責任の制限

いかなる場合も、Razer は、製品の流通、販売、転売、使用、または製品が使用できな いことから生じる、いかなる利益損失、情報やデータの喪失、特別な、偶発的な、間接 的な、懲罰的な、必然的な、または偶発的な損傷に責任を負いません。 いかなる場合 も、Razer の債務は、製品の小売購入額を超えることはないものとします。

## 調達費

誤解を避けるために、Razer は、損傷の可能性を知らされていた場合を除き、いずれ の調達費に対しても責任を負いません。また、Razer は、購入時に支払われた金額を 超える調達費にはいかなる責任も負わないものとします。

## 一般事項

上記条件は、製品が購入された法域の法律の下で管理、解釈されるものとします。 本契約内のいずれかの条項が無効あるいは法的強制力がないと考えられる場合、そ の条項は(その条項が無効あるいは法的強制力がない限り)無効となり除外と見なさ れますが、残りの条項のいずれも無効になることはありません。 Razer は、いずれの 条項も予告なしにいつでも修正する権利を留保します。